## UMANRESA UNIVERSITAT DE VIC

## **Manual de Connexió Xarxa Eduroam : Mac OS**

Eduroam és una iniciativa de [TERENA](https://www.terena.org/) que facilita la mobilitat de les persones investigadores i estudiants europees, ja que els ofereix connectivitat en els seus desplaçaments a la resta d'institucions que estan connectades a Géant. D'aquesta manera, les persones usuàries de les institucions que participen en [Eduroam](https://www.eduroam.org/) tenen accés a Internet a través de les xarxes de la resta d'institucions participants.

La connexió d'una persona a la xarxa de la institució visitada (sempre que aquesta participi en Eduroam) és semblant a la connexió a la xarxa de la seva pròpia institució d'origen: el codi/nom i la clau/contrasenya necessaris per autenticar-se són els mateixos que els que s'utilitzen a la institució d'origen i l'única diferència pot ser el mètode d'accés a la xarxa.

La Universitat de Vic - Universitat Central de Catalunya participa en el projecte Eduroam, donant accés a persones d'UManresa i a persones usuàries d'altres institucions participants en Eduroam, mitjançant la coordinació del CESCA (Centre de Supercomputació de Catalunya), que realitza l'enllaç tècnic i administratiu entre les diferents institucions.

## **Instruccions per a la Connexió :**

**>** Primer anem a la icona de xarxes de la barra superior on veurem les xarxes Wifi disponibles, i on ens apareixerà la Xarxa Eduroam :

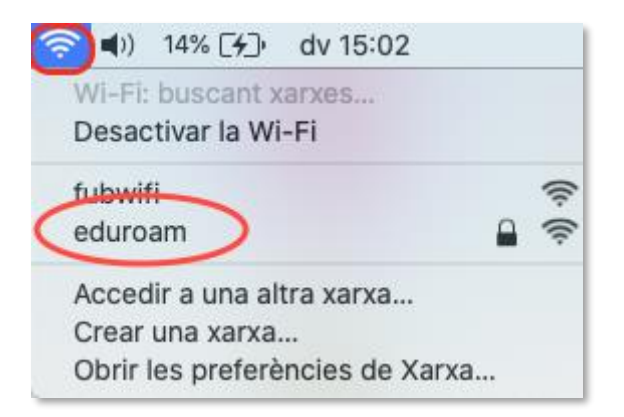

**>** Seleccionem la Xarxa Eduroam, i un cop ens connectem ens demanarà el nostre usuari, que en el cas d'Eduroam és el nostre correu complert i la contrasenya del Campus Virtual.

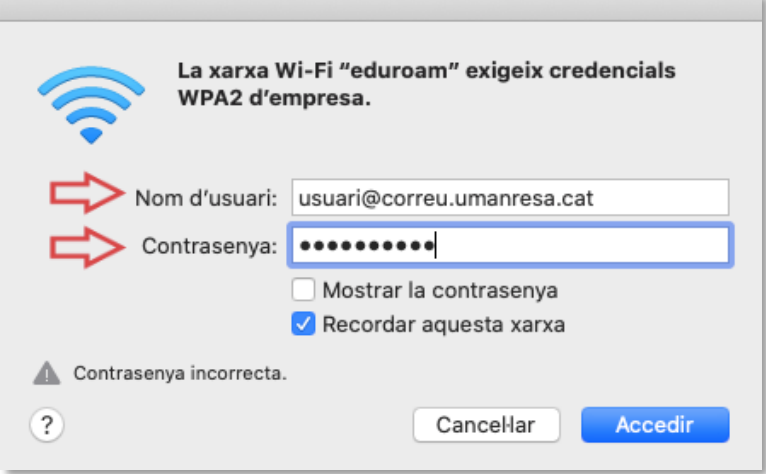

**>** [Usuari@correu.umanresa.cat](mailto:Usuari@correu.umanresa.cat) per a alumnes i [Usuari@umanresa.cat](mailto:Usuari@umanresa.cat) per a PAS / PDI

**>** Un cop comprovada la validesa de les nostres dades ja estarem connectats a la xarxa, únicament si ens demana "Confiar en la Xarxa Eduroam", haurem de dir "**Confiar siempre**" o "**Continuar**", segons la versió del nostre iOS.

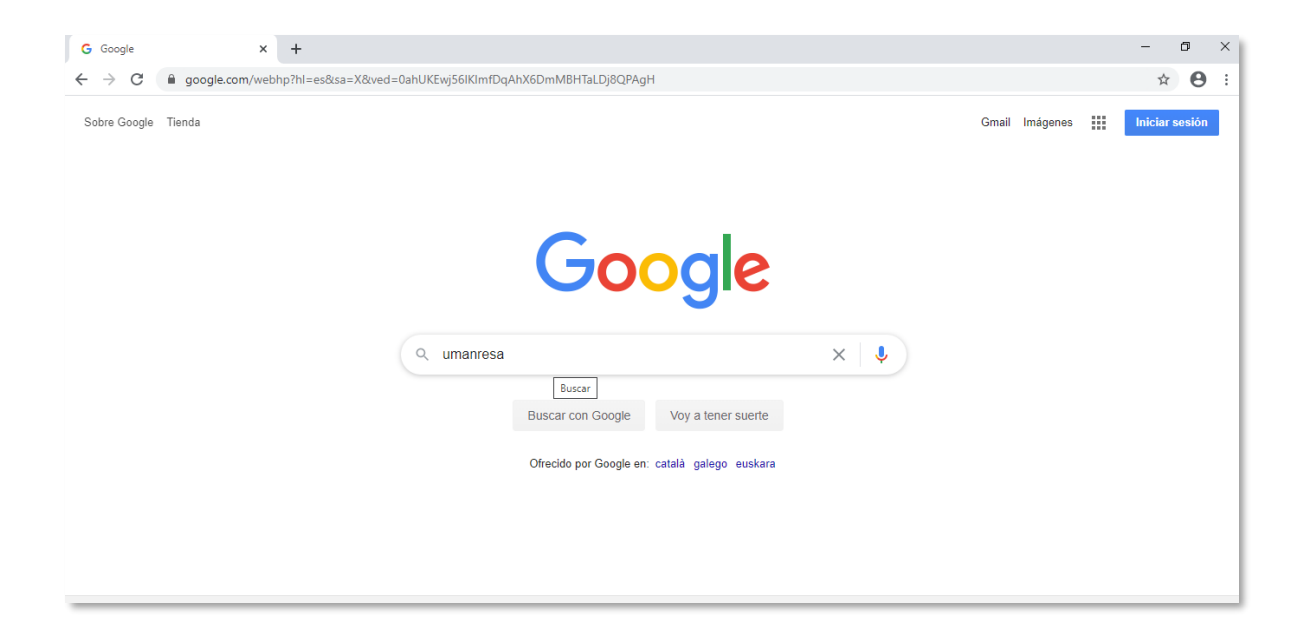

**>** Si obrim qualsevol navegador, veurem que ja tenim connexió i podem navegar :

Qualsevol dubte, podeu dirigir-vos al Departament de Sistemes d'Informació, a la segona planta de l'edifici FUB1, en horari de 8h a 20h (sempre que us puguin atendre ho faran), o enviar un correu a : [informatica@umanresa.cat](mailto:informatica@umanresa.cat)